## **Notice d'installation**

# **Mini Centrale 2 relais 800 Utilisateurs MCR2C4F800**

*Nous vous remercions d'avoir choisi un produit PROEM Ce produit est destiné à controler l'accès des systèmes de fermeture automatique Votre materiel PROEM a été fabriqué avec les plus grand soin et minutieusement controlé.*

*Nous avons tout fait pour qu'il vous donne entiére satisfaction pendant de nombreuses années.*

*Nous vous recommandons de lire attentivement l'ensamble de ce livret avant de procéder à l'installation*

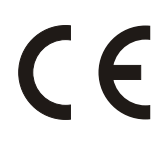

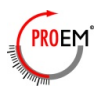

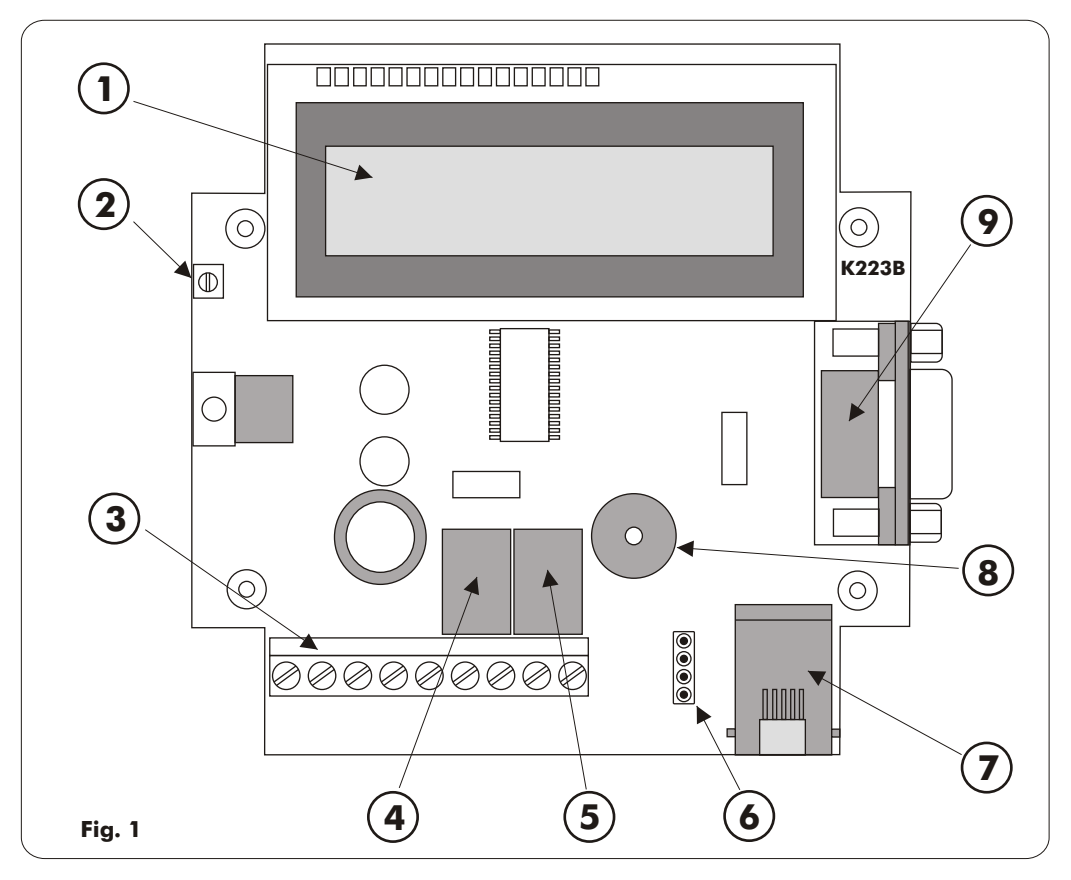

## Légende récepteur

- 1 : Afficheur LCD rétro-éclairé
- 2 : Trimmer de contraste LCD
- 3 : Bornes
- 4 : Relais 1
- 5 : Relais 2
- 6 : Connecteur strip aux 4 pôles
- 7 : Connecteur téléphonique RJ11
- 8 : Buzzer
- 9 : Connecteur D-type mâle à 9 poles
- 10 : Chevilles
- 11 : Vis de fixation
- 12 : Fil d'antenne
- 13 : Récepteur

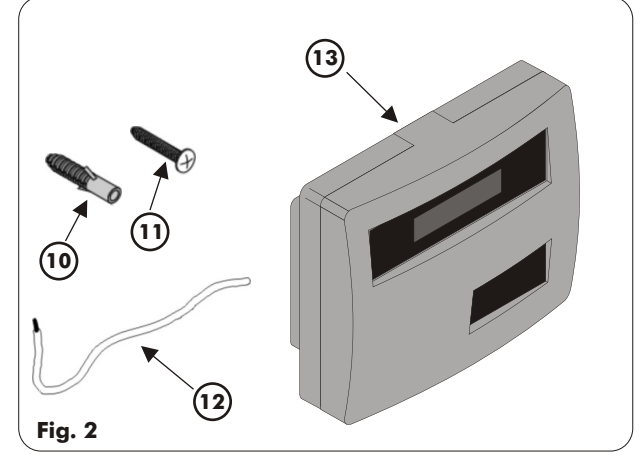

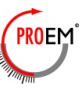

## Sommaire

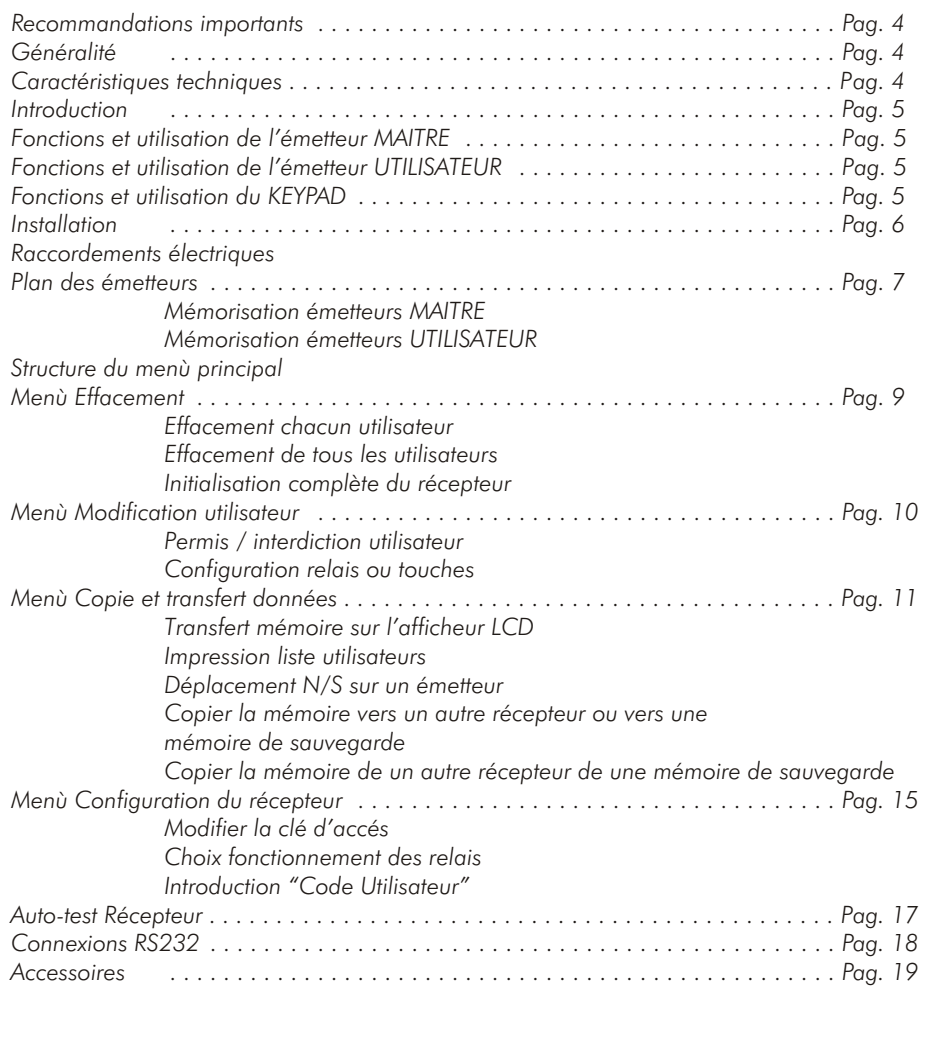

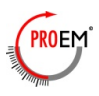

#### Recommandations importants

- $\Box$  Ne jamais intervenir sur le produit sous tension;<br> $\Box$  Eviter les projections directes d'eque
	- Eviter les projections directes d'eau;
- **D** Vérifier régulièrment l'état du produit;
- $\Box$  Respecter les normes en vigueur;
- $\Box$  Porter les lunettes pour eviter toute projections lor des phases de perçage;
- $\Box$  Changer la clé usine;

#### Généralités

#### Radio

La frequence et les technologies employées permettent de vous proposer un systeme fonctionnant sur la bande de fréquence 433,05 - 434,790 MHz et donc parfaitement adapté aux réglementations Européennes en terme de radio et de compatibilité électromagnétique (CE).

## Rolling Code

Afin d'assurer une sécurité et une inviolabilité totale de la transmission entre émetteur et récepteur, le code émis par l'émetteur est changé à chacque transmission et reconnu seulement par le récepteur, grâce à un calcul d'encodage infalsifiable évitant tout risque d'enregistrement ou de copie de code ( $2<sup>64</sup>$  combinaisons de code).

#### Composition du récepteur

Voir figure 2

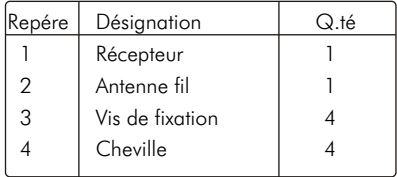

## Caractéristiques techniques

#### **Récepteur**

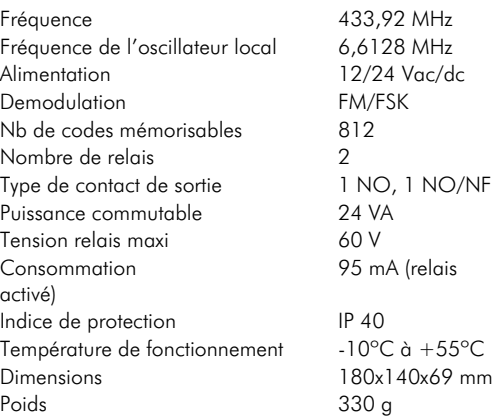

#### **Emetteur**

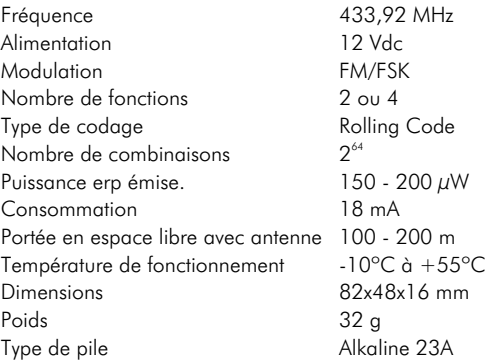

#### **Compatibilité**

*Le fonctionnement correct du récepteur est subordonné à l'usage des émetteurs indiqués dans le tableau suivant:*

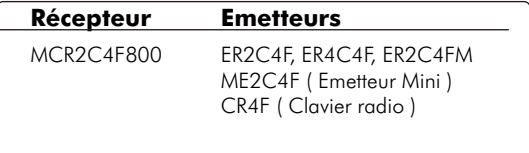

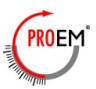

## Introduction

Le récepteur consent la gestion de 800 émetteurs precodé à 2 ou 4 touches en permettant la réalisation d'un système de contrôle accès radio.

La gestion est entièrement radio: le récepteur est complètement programmable et il peut être programmé avec un émetteur spécial bicanal dénommé MAITRE.

Cet émetteur est mémorisé au début pendant la phase d'installation.

La mémoire EEPROM interne permet de mémoriser jusqu'à 12 émetteurs MAITRE

Toutes les opérations de configuration sont contrôlables par un afficheur LCD rétro-éclairé de 16x2 caractères.

## Fonctions et usage des émetteur MAITRE

Chaque émetteur MAITRE permet de représenter le récepteur en utilisant des 2 touches seules. Les touches de l'émetteur MAITRE peuvent assumer valeur différente selon le cas comme de suite illustré:

#### Réponse à une question

*Pression touche* **GAUCHE** *Réponse NO à une question* 

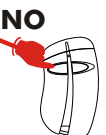

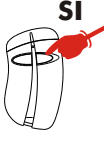

*Pression touche* **DROITE***: Réponse* **OUI** *à une question*

## Affichage d'un numéro

*Pression touche* **GAUCHE***: Incrémente du chiffre d'un numéro de manière cyclique*

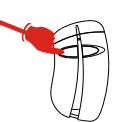

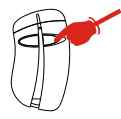

*Pression touche* **DROITE***: Confirmation chiffre et déplacement curseur au chiffre suivant du numéro à introduire*

#### Gestion menù

*Pression touche* **GAUCHE** *Sélection cyclique des options*

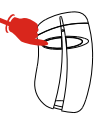

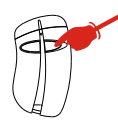

*Pression touche* **DROITE** *Confirmation du choix et entrée dans le menù suivante* 

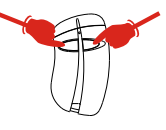

*Pression contemporaine des 2 touches*  **GAUCHE** *er* **DROITE***: Retour au menù précédent*

## Fonctions et usage des émetteur

Les émetteurs ordinaires, défini UTILISATEUR sont programmé à l'intérieur de la mémoire du Récepteur programmable, en utilisant l'émetteur MAITRE (singulièrement ou aux blocs). Les touches de l'émetteur UTILISATEUR activent les relais du récepteur selon le configuration programmé. En fonctionnement normal, la pression contemporaine des 2 touches du émetteur UTILISATEUR est interdit. Il est utilisé en phase de programmation seulement (voir procédure relative au pag. 7).

#### Fonctions et usage du clavier radio

Le récepteur peut être aussi programmé en utilisant le clavier radio de suite défini KEYPAD. Voir Fig. 3 pour la correspondance entre les touches d'un émetteur et les touches du KEYPAD.

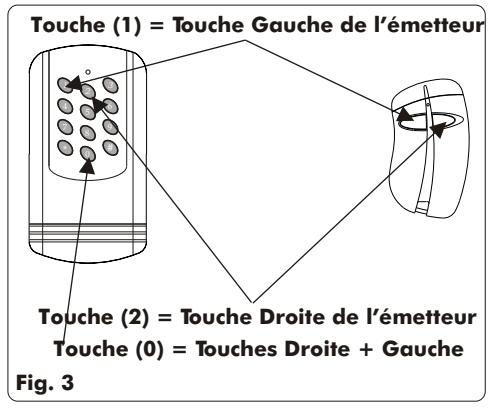

## Installation

- Poser votre récepteur à plat, l'ouvrir et enlever les parties sécables à l'arriere du récepteur ( Fig. 4) du recepteur à l'aide d'un turnevis;
- Réperer l'emplacement des trous de fixation (Fig. 5)
- Percer les trous de fixation ( $\varnothing$  5) (fig. 6);
- Mettre en place les chevilles (fig. 7) ou adapter la fixation à la nature du support;
- Fixer le récepteur à l'aide des vis fournies (Fig. 8);
- Percer le passe-fils ( ne percer que les passe-fils utilisés);
- Procéder au raccordement électrique (Fig.10) en passant les câbles dans les passe-fils (fig. 9).

#### Conseil

*En cas de montage extérieur, nous conseillons d'integrer le récepteur dans un coffret IP54.*

## Raccordement electrique

#### Conseil

*2 Un cable de type "téléphonique" (0.6 mm ) est suffisant pout l'alimentation du récepteur et le câblage des relais.*

Alimenter le récepteur:

 $h \circ m \circ 3 \cdot 0 \vee$ - borne 4 : 12/24 Vac/dc Raccorder les contacts de sortie: - borne 5 : commun relais 1 - borne 6 : contact NO relais 1 (contact normalements ouvert) borne 7 : commun relais 2 - borne 8 : contact NO relais 2 (contact normalements ouvert) borne 9 : contact NF relais 2 (contact normalements fermé) Raccorder l'antenne borne 1 : âme de l'antenne ou à défaut l'antenne fil fournie avec le récepteur borne 2 : masse de l'antenne.

#### Conseil

*L'installation et le positionnement de l'antenne sont fondamentaux pour une bonne réception. Des tests doivent êtres réalisés avant la fixation définitive de l'antenne. Positionner l'antenne le plus haut possible et* 

*éloingnée de toute structure metallique* 

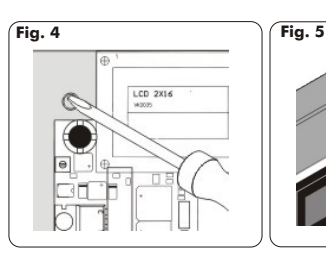

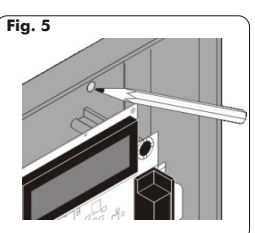

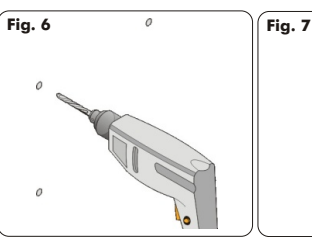

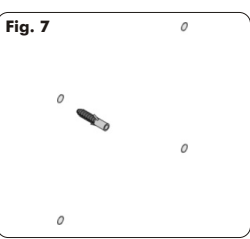

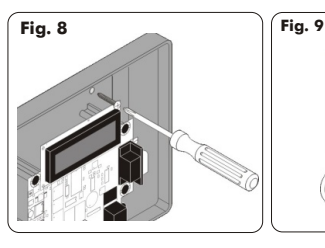

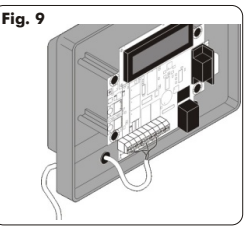

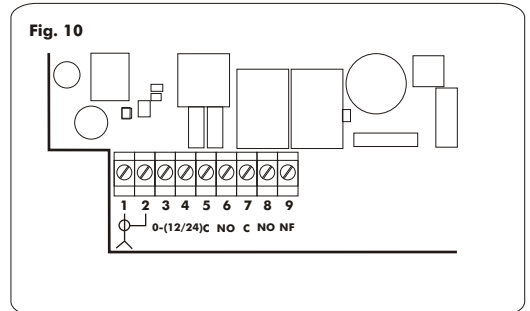

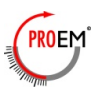

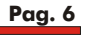

## Mémorisation des émetteurs

## Structure du menù principal

Pour le paramétrage du récepteur est nécessaire de disposer d'un ou plus émetteurs MAITRE mémorisé.

En cas de premiere installation procéder de la façon suivante.

Une fois alimentée le récepteur, apparaît sur l'afficheur LCD le message d'accueil. Cela peut être de 2 types selon que la clé d'accés de site ait été ou moins personnalisée. (Voir Procédure au pag. 15 pour l'échange du clé d'accés). Le récepteur vient vendu avec la clé d'accés "usine": "11111".

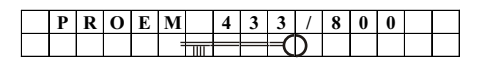

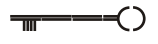

Ce symbole indique qu'il est présent la clé d'accés "usine"  $^{\prime\prime}$ 1111"

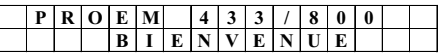

Si le message d'accueil ne présente pas le symbole de la clé, il signifie que la clé d'accés a été mis à zéro ("00000").

## Mémorisation de l'émetteur MAITRE

Appui simultané sur les 2 touches DROITE et GAUCHE de l'émetteur MAITRE

Le récepteur affiche le message suivante:

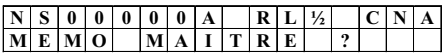

Ou 00000 est le numero serial de l'émetteur MAITRE. Avec réponse OUI, le display indique MISE A JOUR OK et l' émetteur il est mémorisé.

L'écran donne indication que l'émetteur MAITRE, juste mémorisé, il activera les deux relais 1 et 2 (½): la touche A active le relais 1 et la touche B active le relais 2.

Avec réponse NO on revient au message d'accueil.

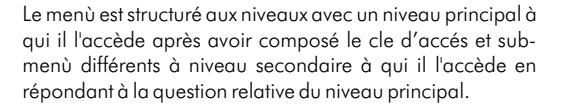

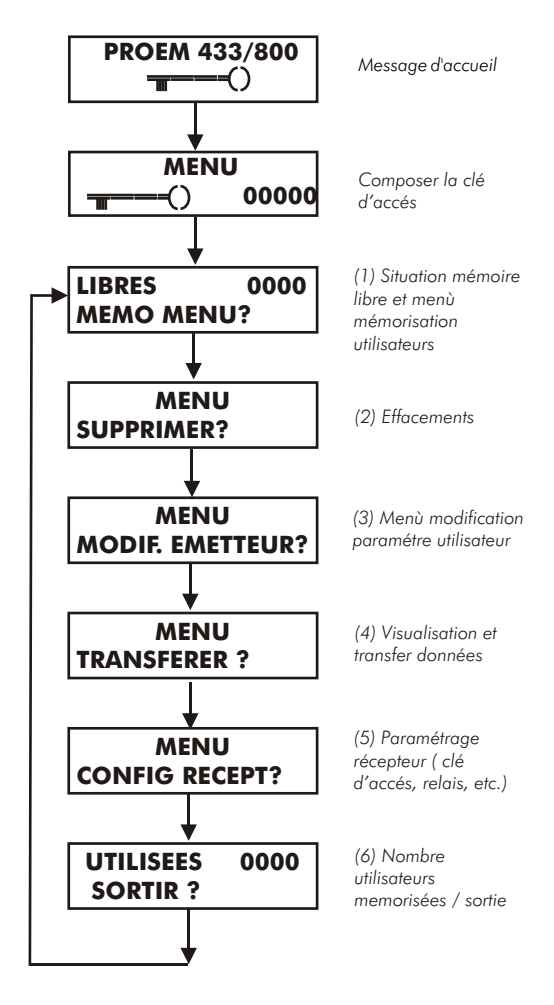

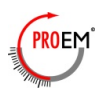

## Mémorisation émetteurs UTILISATEUR

La procédure commence du point (1) du menù principal

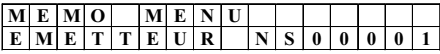

Le curseur se positionne sur le chiffre plus significatif du numéro sériel à introduire. Pour modifier le N/S il y a 3 possibilités:

1) Avec un émetteur MAITRE

Composer le numéro sériel de l'émetteur en utilisan les 2 touches de l'émetteur MASTER, en incrémentant cycliquement avec la touche GAUCHE et en déplaçant le curseur avec la touche DROITE.

2) Avec un clavier radio KEYPAD

Introduire le chiffre en activant la touche relative et approuver avec la touche (#);

3) Avec un émetteur UTILISATEUR Appuyer la touche B du TX utilisateur à mémoriser. Sur l'afficheur apparaîtra le N/S de l'émetteur .

À la fin appuyer la touche DROITE de l'émetteur MAITRE: en supposant d'avoir composé le N/S: 20610 ou d'avoir activé la touche B de l'émetteur avec N/S : 20160.

À ce point le récepteur propose le choix des modèles à associer, c'est-à-dire les relais à activer [1, 2 ou ½] et les touches de l'émetteur [A,B,C,D].

#### **E**  $|M|E|T|T|E|U|R$   $|N|S|206$  **10 R**  $\vert$  **E**  $\vert$  **L**  $\vert$  **A**  $\vert$  **I**  $\vert$  **S**  $\vert$  :  $\vert$   $\frac{1}{2}$   $\vert$   $\vert$   $\vert$   $\vert$  **C**  $\vert$  **A**  $\vert$  **N**  $\vert$  **A**  $\vert$  **L** $\vert$  :  $\vert$  **A**

Modifier les paramètres opportunément RELAIS et CANAL en utilisant l'émetteur MAITRE.

Le récepteur propose, de suite, de effectuer une mémorisation individuelle ou aux blocs.

#### $\mathbf{M}$  **E**  $\mathbf{T}$  **T E**  $\mathbf{U}$  **R M E M O I N D I V I D U E L L**

En les répondant OUI avec l'émetteur MAITRE, la procédure se termine et le message apparaît: MISE A JOUR OK.

Le software se repositionne automatiquement au point initial de la mémorisation et il propose de mémoriser l' Em. suivant, avec un N° sériel suivant à ce juste mémorisé.

Pour terminer la procédure définitivement appuyer en

même temps les touches DROITE et GAUCHE de l'émetteur MAITRE jusqu'à la sortie de la procédure.

En répondant NON on peut mémoriser un déterminé nombre des émetteurs en bloc: l'émetteur premier du bloc devient l'émetteur avec le N/S indiqué dans l'afficheur.

Il vient demandé, en suite, le nombre des émetteurs à mémoriser.

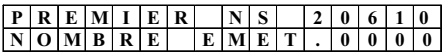

Introduire le numbre des émetteurs à mémoriser Iavec l'émetteur MAITRE

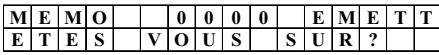

Confirmer successivement avec la touche DROITE de l'émetteur MAITRE.

NOTE : Si en mémoire ils sont présent un ou plus émetteurs avec du N/S compris dans le bloc à mémoriser, l'opération est annulée.

Dans l'afficheur apparaît le message suivant :

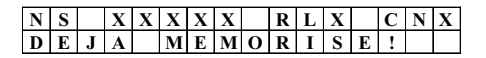

Où XXXXX est le numéro sériel de l'émetteur déjà présent en mémoire, RL X est le relais activé par cet émetteur et CN X c'est la touche associé.

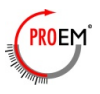

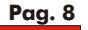

## Menù : Suppression

La procédure commence du point (2) du menù principal. Avec cette procédure il est possible supprimer:

- L'utilisateur unique;
- Tous les utilisateurs;
- ! Toute la mémoire (initialisation complète du récepteur).

La structure du sous-menù d'effacement est la suivante:

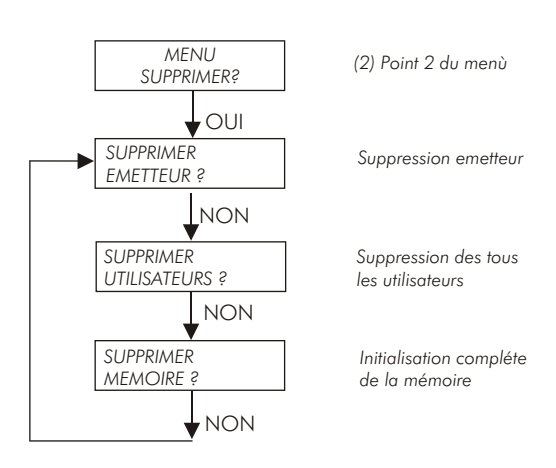

En répondant NON avec l'EM MAITRE ils le roulent les options pendant qu'avec OUI on entre dans les cas uniques. Pour sortir du sous-menù de suppression et revenir au menù principal, appuyer OUI + NON en même temps sur l'émetteur MAITRE.

## Suppression d'un émetteur utilisateur

En confirmant le choix, sur l'afficheur apparaît le message suivant:

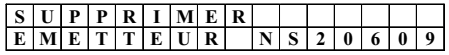

Le N/S peut être introduit des 3 manières (avec l'émetteur MAITRE, avec les touches du KEYPAD ou avec la touche B de l'émetteur à effacer). À la fin apparaît le message :

#### $\mathbf{P}$  **E**  $\mathbf{M}$  **E**  $\mathbf{T}$  **T**  $\mathbf{E}$  **U**  $\mathbf{R}$  $\mathbf{E} |T| \mathbf{E} |S|$   $|V| \mathbf{O} |U| S|$   $|S| U |R|$   $|?$

En répondant OUI l'émetteur avec N/S 20609 est supprimé, les 2 index Mémoire libre et Nombre émetteurs mémorisés sont ajournés.

## Suppression des tous les utilisateurs

En sélectionnant cette option ils sont supprimées tous les émetteurs UTILISATEUR mais ils restent mémorisé les émetteurs MAITRE.

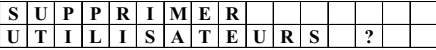

En répondant OUI apparaît le message:

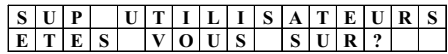

En répondant OUI apparaît le message:

MISE A JOUR OK, la procédure termine et on revient au message d'accueil.

## Initialisation compléte du récepteur

En sélectionnant cette option est effectué l'effacement complet de la mémoire du récepteur:

- suppression de tous les émetteurs UTILISATEUR;
- effacement de tous les émetteurs MAITRE;
- effacement de la clé d'accés courant et restauration de la clé d'accés usine ("11111").
- Rétablissement à la valeur 0800 du nombre de mémoire libère
- Zérotage du nombre d'utilisateurs mémorisés

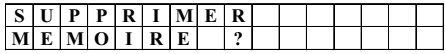

En répondant OUI apparaît le message:

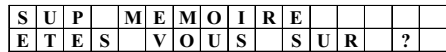

En répondant OUI apparaît le message:

MISE A JOUR OK, la procédure termine et on revient au message d'accueil.

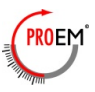

## Menù : Modification UTILISATEUR

La procédure commence du point (3) du menù principal. À travers cette procédure il est possible d'effectuer les opérations suivantes sur un émetteur UTILISATEUR, seul si présent en mémoire:

- Modifier relais activé et touche associé;
- ! autoriser ou interdir l'utilisateur.

L'afficheur LCD présente la demande du N/S de l'émetteur à modifier.

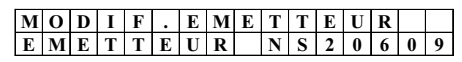

Introduir le numéro sériel de l'émetteur UTILISATEUR à modifier en utilisant l'émetteur MAITRE, le KEYPAD ou en activant la touche B de l'émetteur UTILISATEUR même. À la fin donner l'OK avec touche DROITE de l'émetteur MAITRE.

## Autorisation / Interdition Utilisateur

Le récepteur donne directement l'alternative à la situation présente en mémoire:

- si l'émetteur est autorisé, vient proposeé l'interdition;

 - si l'émetteur est interdit, vient proposé l'autorisation. En répondant OUI apparaît le message:

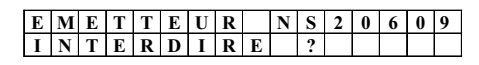

En répondant OUI apparaît le message:

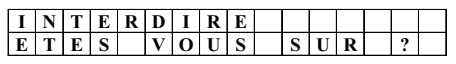

En répondant encore OUI apparaît le message: MISE A JOUR OK, l'émetteur est interdit , la procédure termine et on revient au message d'accueil.

Si l'émetteur est interdit, vient proposeé l'autorisation. En répondant OUI apparaît le message:

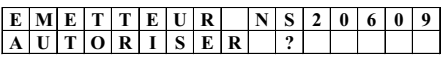

En répondant OUI apparaît le message:

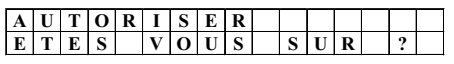

En répondant encore OUI apparaît le message: MISE A JOUR OK, l'émetteur est autorisé , la procédure termine et on revient au message d'accueil.

## Modification des paramétres "Relais" et "Canal"

Après l'introduction du numéro sériel de l'émetteur à

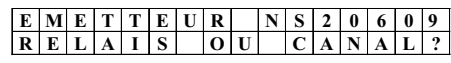

En répondant OUI apparaît la situation actuelle de l'émetteur: ici vient indiqué quel relais est activé et avec lequel touches.

Dans le cas d'activation des deux relais (RELAY :½) on suit le tableau:

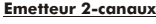

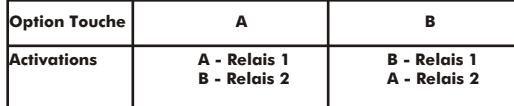

#### **Emetteur 4-canaux**

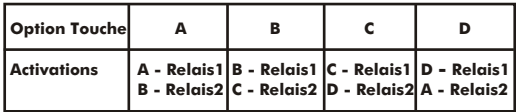

Dans le cas de sélection d'un relais seulement ( RELAY: 1 OU RELAY: 2), le relais est activé par la touche indiquée.

## **E M E T T E U R N S 2 0 6 0 9 R**  $\vert$  **E**  $\vert$  **L**  $\vert$  **A**  $\vert$  **I**  $\vert$  **S**  $\vert$  :  $\vert$   $\frac{M}{2}$   $\vert$   $\vert$  **C**  $\vert$  **A**  $\vert$  **N** $\vert$  **A**  $\vert$  **L** $\vert$  :  $\vert$  **A**

Une fois entrée dans le menù relatif aux options proposé pour RELAY et TOUCHE, rouler les possibilités cycliquement avec la touche GAUCHE de l'émetteur. MAITRE et approuver le choix avec touche DROITE.

OPTIONS RELAIS: 1 - 2 - ½ - 1 - 2 - etc. OPTIONS CANAL: A - B - C - D - A - B - etc.

À la fin apparaît le message MISE A JOUR OK et le programme il revient au menù principal.

NOTE: Si est introduit le N/S d'un émetteur ne mémorisé pas, à travers les trois méthodes permises, apparaît le message :

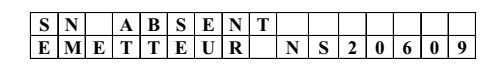

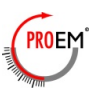

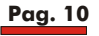

## Menù transférer

Dans ce sous-menù sont les options pour:

- ! Visualiser la mémoire sur l'afficheur LCD
- Imprimer la situation de mémoire
- Programmer le numéro sériel d'un émetteur
- Copier le contenu de la mémoire dans une mémoire de sauvegarde
- ! Transférer le contenu de la mémoire de sauvegarde dans la mémoire intérieure.

Structure du menù

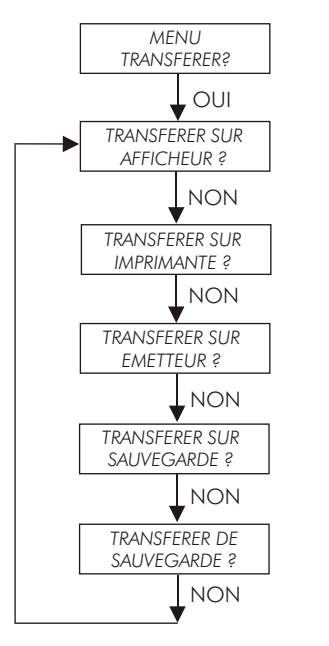

*Visualisation mémoire* 

*Menù principal*

*sur l'afficheur LCD* 

*Impression liste utilisateurs*

*Transfert N/S sur un émetteur*

*Copier la mémoire sur un récepteur ou une mémoire de sauvegarde* 

*Copier les donnes de un récepteur ou de une mémoire de sauvegarde* 

## Visualisation mémoire sur l'afficheur LCD

En entrant dans la première option du menù on envoie au afficheur LCD le contenu de la mémoire.

La visualisation est faite pour lignes: chaque ligne contient les renseignements relatifs à chaques émetteur mémorisés, Numéro Sériel, Autirisation, Relais activé et Touche émetteur.

Le premier et le dernier émetteur mémorisé sont marqués par les messages: PREMIER EMETTEUR et DERNIER **FMFTTFUR** 

- ! Touche DROITE émetteur MAITRE : la liste roule vers le bas;
- Touche GAUCHE émetteur MAITRE : la liste roule vers le haut;
- $\bullet$  Activation  $G+D$ : on revient au menù principal;

Exemple: Visualisation de la mémoire contenants 3 émetteurs avec 2 pressions de la touche DROITE du émetteur MAITRE

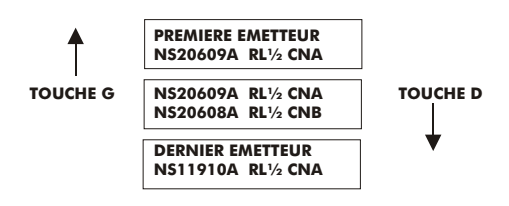

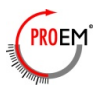

## Impression liste utilisateurs

En sélectionnant l'option "IMPRESSION SUR

IMPRIMANTE", on envoie en impression le contenu de la mémoire. Le transfert données arrive au moyen de la porte sériel présent sur le récepteur.

Les paramètres de transfert données sont les suivant:

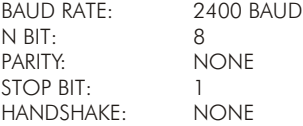

Le contenu de la mémoire est transféré voie RS232C au dispositif uni au connecteur D-Type mâle du récepteur. Voir schémas de connection au pag. 19 Après la confirmation à l'impression, sur l'afficheur LCD apparaîtront 2 messages :

Pendant l'impression: TRANSFERT EN COURS........

#### A la fin : TRANSFERT MISE A JOUR

De suite le programme revient au message initial. Voir example de impression.

## Impression evenements

Chaque fois qu'un émetteur est reçu avec succès et il est activé le relais, de la porte RS232 sort un train de données. Le format des données est le suivant:

## [CR] **CU**AAA - **N**CCCCC - **R**D - **T**E [LF]

#### Légende:

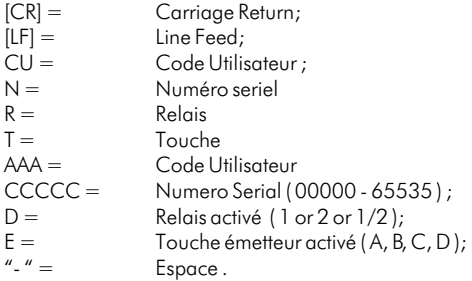

#### Example

Emetteur reçu avec N/S =05310, Position de mémoire : 001;Touche émetteur = A , Relais activeè = 1.

Signal de sortie :

[CR] **CU001** - **N05310** - **R1** - **TA** [LF]

## \*\*\* PROEM 433/800 \*\*\* CLE : 11111 CODE UTILISATEUR : 000,00 ADDRESSE D'INSTALLATION *à compléter à la main* \_\_\_\_\_\_\_\_\_\_\_\_\_ PLAGE SERIEL ETAT RELAIS TOUCHE UTILISATEUR 0001 20609 A 1 / 2 A/B à compléter à la main 0002 20608 A 1 B 0801 11910 A 1 / 2 A / B \*\*\* FIN DE LISTE \*\*\*

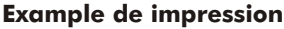

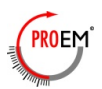

## Trasfert N/S sur un émetteur

Chaque émetteur vient vendu avec un Numéro Sériel (N/S) différent. Cependant est possible changer ce numéro directement du récepteur, en utilisant le cordon de connection B (voir fig. au pag. 20). Pour faire ceci connecter le cordon au connecteur RJ11

présent sur le récepteur (voir. fig. 1). Sélectionner le sous-menù:

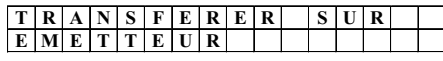

Le récepteur permet d'introduire le numéro sériel à transférer:

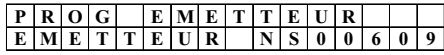

Introduire le N/S désiré avec une des 3 méthodes permises, et donner confirmation. À la fin le message suivant apparaît:

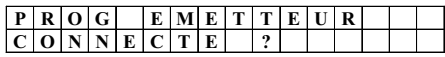

À ce point ouvrir la porte batterie de l'émetteur et connecter le probes du cordon B au connecteur à 7 pôles mis sur le derrière du émetteur dans le vers indiqué en fig. 13. Donner confirmation avec la touche DROITE de l'émetteur MAITRE.

Il commence la vérification de la connection:

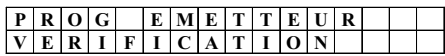

À la fin sort le message MISE A JOUR OK et la procédure recommence en proposant automatiquement le numéro sériel suivant respect au dernier programmé.

## **Fig. 13** ALKALINE Attention : Respecter le vers de connexion !!

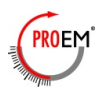

## NOTE:

1) le N/S: "00000" il ne peut pas être introduit et le récepteur donne erreur;

2) le Code Utilisateur qu'il est programmé avec le Numéro sériel il est le relatif au émetteur présent sur la position 1 du récepteur, c'est-à-dire le premier émetteur mémorisé ;

3) si le transfert ne va pas à la bonne fin, l'afficheur représente le même message "CONNECTE ?."

## Transfert de et vers une mémoire de sauvegarde

À travers ces 2 menù il est possible de copier tout le contenu de la mémoire, dans une mémoire de sauvegarde ou dans la mémoire d'un autre récepteur égal ou restaurer toutes les données en les transférant d'une mémoire de sauvegarde ou de la mémoire d'un autre récepteur.

La mémoire de sauvegarde doit être le modèle SEL-MEM (voir . fig. 18 au pag. 19): elle est insérée dans le connecteur strip aux 4 pôles (fig. 1) présent dans le récepteur, en respectant le vers indiqué en fig. 13.

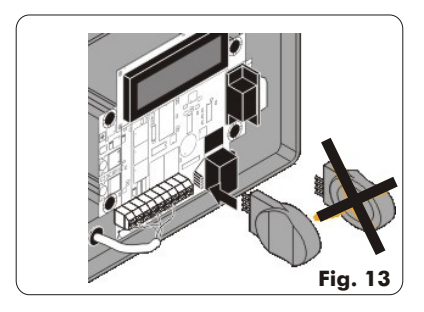

Le transfert de et vers un autre récepteur est effectué au moyen d'un cordon téléphonique avec des connecteurs RJ11 (Fig. 16 pag. 19).

Ceux-ci doivent être joints aux relatifs connecteurs présents dans le récepteur, comme illustré en fig.14

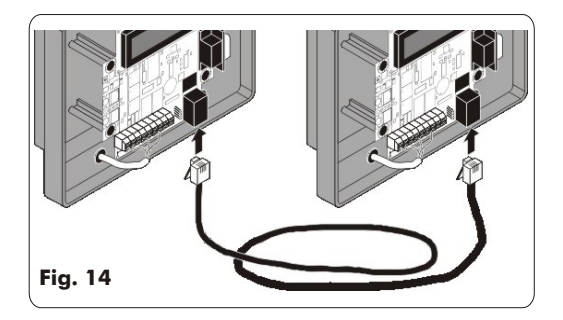

## Transfert vers une mémoire de sauvegarde

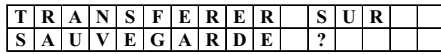

Le récepteur effectue un premier test pour vérifier la présence de la mémoire sur le connecteur aux 4 pôles ou du cordon téléphonique sur le connecteur RJ11. S'il ne résulte pas connecté rien, il vient envoyé le message:

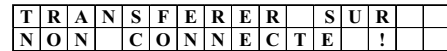

Introduire la mémoire de sauvegarde ou le cordon téléphonique. Donner confirmation avec la touche DROITE du émetteur MAITRE.

Apparaîtra le message d'avertissement :

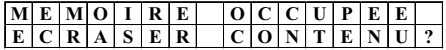

Le message avise que le contenu de la mémoire destination vient complètement ecrasée des données. En donnant encore confirmation arrive le transfert. Pendant le transfert le récepteur envoie le message

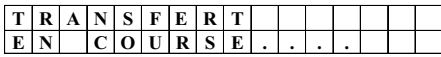

À la fin apparaît le message : MISE A JOUR OK et le buzzer il émet 2 Bips.

## Transfert de une mémoire de sauvegarde

Sélectionner dans le menù l'option:

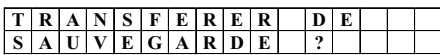

La procédure est identique à la précédente. De ce point en puis la succession des messages du display est similaire à la précédent.

Dans ce cas, cependant, les données présents en mémoire viennent surécrits de ceux-là provenante par la mémoire de sauvegarde connectée au connecteur strip aux 4 pôles ou coordonné par le récepteur avec le câble téléphonique.

ATTENTION: *Tout le contenu de la mémoire présente dans le récepteur est surécrit complètement des données extérieurs!!*

*L'opération de rétablissement peut être dangereuse si la mémoire extérieure a les données corrompues ou n'ajourné pas.*

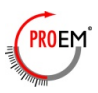

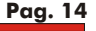

## Menù configuration récepteur

Dans ce sousmenù il y a les options pour:

- ! modifier la clé d'accès
- ! déterminer le fonctionnement du relais 1
- déterminer le fonctionnement du relais 2
- ! établir le Code Utilisateur 1
- ! établir le Code Utilisateur 2

Structure du menù

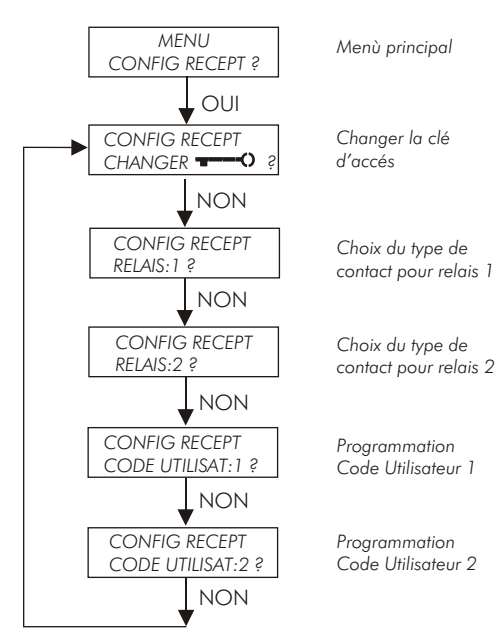

## Modification de la clé d'accés

En sélectionnant cette option l'afficheur LCD donne le message suivant:

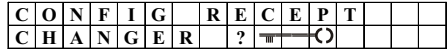

Approuver la demande avec la touche DROITE de l'émetteur MAITRE.

À ce point il y a les 2 possibilités suivantes:

1) La clé d'accès présent est cette rien ("00000"). Dans ce cas la clé d'accès n'est pas demandé pour pouvoir apporter la modification, mais la procédure demande pour sûreté l'introduction de la nouvelle clé d'accès en la numérisant 2 fois consécutives.

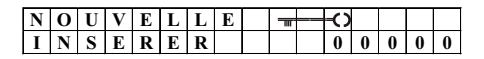

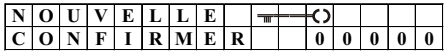

2) La clé d'accès présent est celle d'usine ("11111") ou c'est une clé d'accès quelconque, différent de cette rien ("00000").

En ce cas pour pouvoir modifier la clé d'accès il est nécessaire d'introduire la clé d'accès présent et puis la nouvelle clé d'accès, toujours pour 2 fois consécutives.

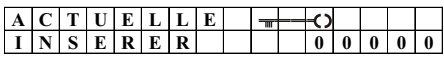

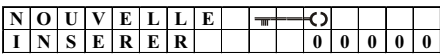

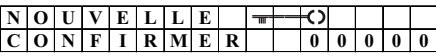

NOTE: Clé d'accès rien ("00000") il signifie Clé d'accès disactivée. Si la Clé d'accès est introduite à une valeur différente de ("00000") sur l'afficheur LCD est visualisé le message:

> ACTIVEE € MISE A JOUR OK

Si la Clé d'accès rien ("00000") est introduite, est visualisé le message:

> DISACTIVEE = — (`) MISE A JOUR OK

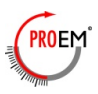

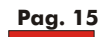

## Choix des types des contacts pour les relais

Le type de fonctionnement de chaque des 2 relais peut être introduit de manière indépendante.

Chaques relais il peut être programmé de la façon suivante:

IMPULSION - Fonctionnement impulsif: le relais reste activé pour toute la durée de l'activation de la touche de l'émetteur;

BISTABLE - Fonctionnement bistabile: à l'impulsion reçue premier le relais l'active, à l'impulsion suivante on désactive;

**TEMPORISE 6 SECONDS** - Fonctionnement temporisé: à la fin de l'impulsion reçue par l'émetteur le relais reste actif pour autres 6 secondes et puis on désactive;

PIETON IMPULSION - Fonctionnement "Piéton": dans ce cas la sensibilité du récepteur vient réduite de 40 dB en provoquant une réduction drastique de la portée du

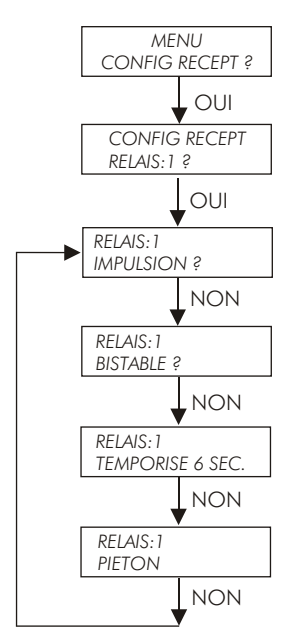

Une fois sélectionnée le fonctionnement du relais 1 (ou du relais 2) avec la touche GAUCHE de l'émetteur MAITRE et donnée la confirmation avec la touche DROITE, l'afficheur LCD donne le message MISE A JOUR OK et il revient au menù principal.

## Impostation des Codes Utilisateur

Le récepteur est prédisposé pour accepter seulement les émetteurs qui ont un de 2 "Code Utilisateur" programmé. À travers la procédure suivante ils peuvent introduire ces paramètres.

Le "Code Utilisateur "(CU) c'est un numéro qu'il va de "000" à "256" et qu'il vient transmis avec son Numéro Serial (N/S).

Pour introduire le CU 1 sélectionner l'option: CODE UTILISATEUR: 1? du menù de configuration du récepteur.

Une fois approuvée le choix le message de l'afficheur est le suivant:

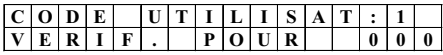

La demande est de confirmer ou modifier la valeur présente en mémoire.

Dans le cas de "Verif. pour 000" le récepteur accepte uniquement émetteurs avec Code Utilisateur = 000. Introduire le numéro en avec l'émetteur MAITRE, du KEYPAD ou en appuie la touche B d'un émetteur qu'il résulte déjà en possession du Code Utilisateur désirées. À la fin le message paraît: MISE A JOUR OK et on revient au menù principal.

Pour introduire le CU 2 sélectionner l'option: CODE UTILISATEUR : 2? du menù de configuration du récepteur.

Une fois approuvée le choix, le message du display est le suivant:

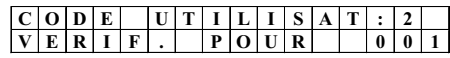

La procédure est analogue à celle-là décrite pour le Code Utilisateur 1.

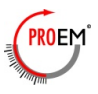

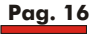

## Situation utilisateurs mémorisés

Le point 6 du menù principal indique le message relatif à la situation utilisateurs mémorisés. Le numéro se réfère au nombre des émetteurs UTILISATEUR et pas au nombre des émetteurs MAITRE qui peut être au max de 12. Ce numéro est ajourné à chaque mémorisation ou effacement effectué.

## Récepteur systéme d'auto-test

Le récepteur est dotée d'un systéme d'auto-controle qui permet d'indentifier les utilisattions ou lectures erronées

Example de MESSAGE SUR AFFICHEUR

## ERREUR

## DE SYSTEME 32

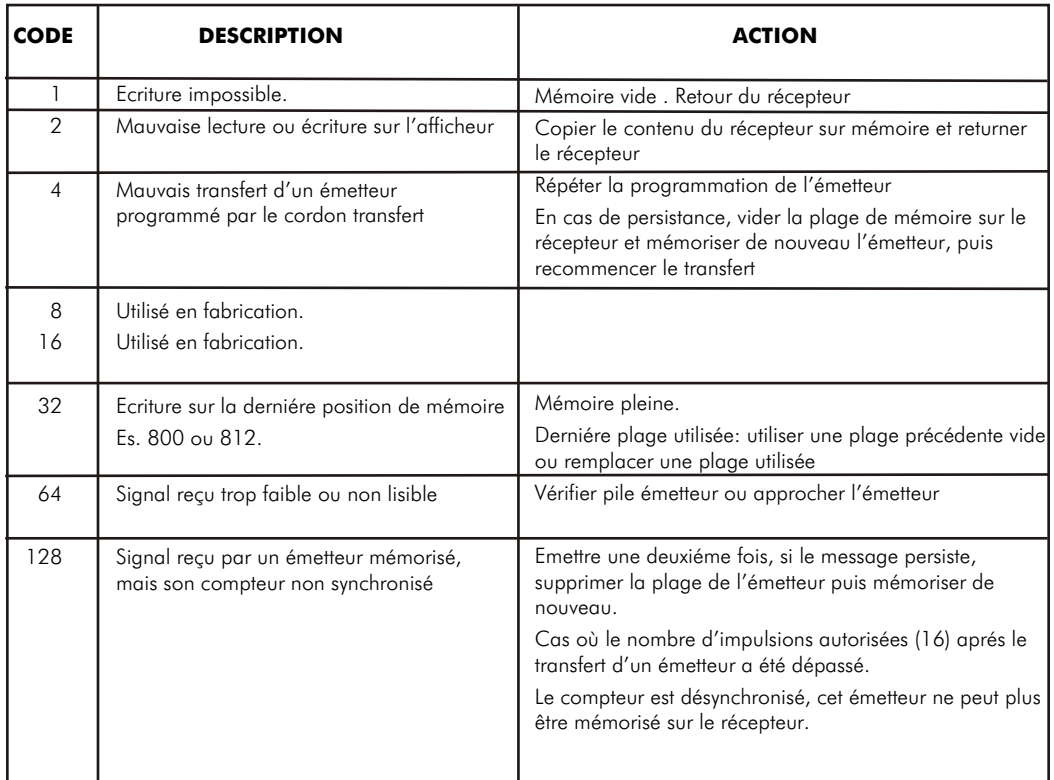

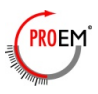

## Connection RS232

Le récepteur peut être joint à un dispositif terminal (VT100), à un PC ou à une imprimante sérielle à travers le connecteur mâle aux 9 pôles type D. L'interface est un RS232C avec les paramètres suivants:

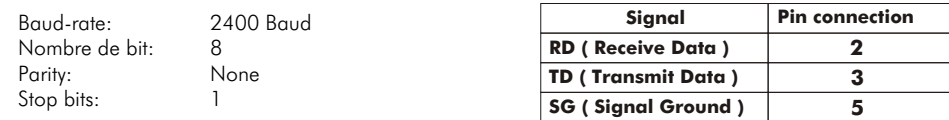

Selon le dispositif coordonné, le cordon de communication est le suivant.

## **1) Connection Récepteur - PC porte sérielle ( connecteur mâle aux 9 pôles type D)**

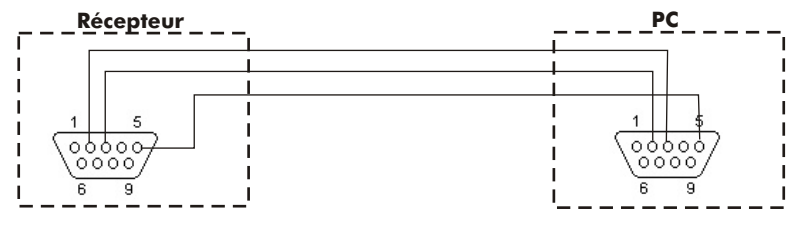

**2) Connection Récepteur - PC porte sérielle ( connecteur mâle aux 25 pôles type D)**

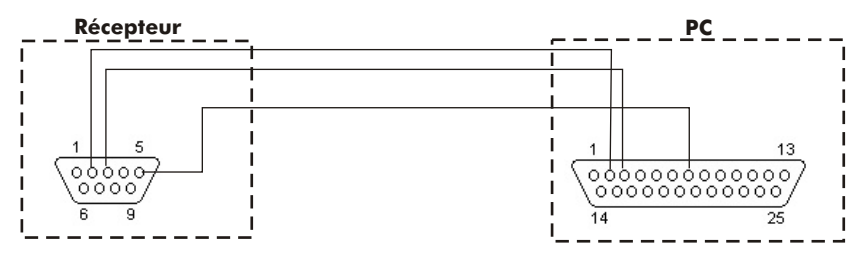

#### **3) Connection Récepteur - Porte sérielle imprimante ( connecteur femelle aux 25 pôles type D)**

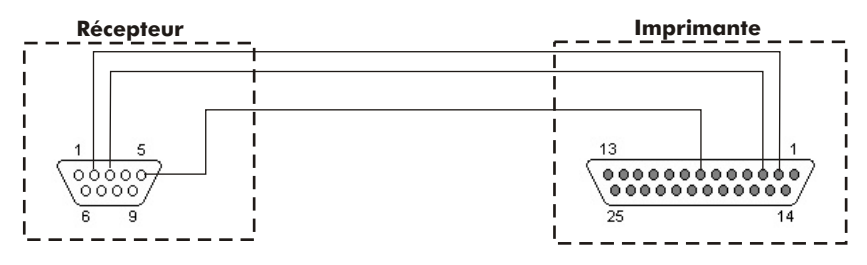

**4) Connection Récepteur - Porte sérielle imprimante ( connecteur femelle aux 9 pôles typ**

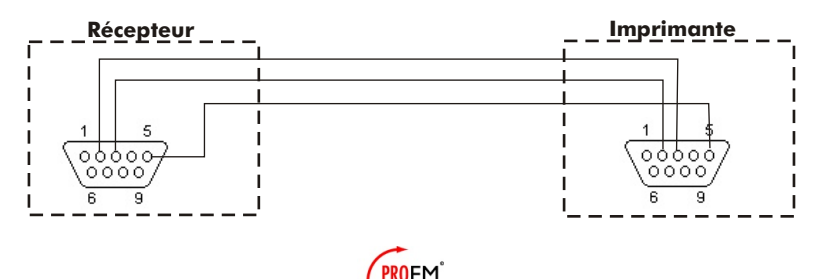

## **Accessoires**

Pour le fonctionnement du récepteur ils sont disponibles les suivants accessoires:

- A) Cordon Programmation Emetteur avec poignée ( Fig. 15 )
- B) Cordon transfert récepteur-récepteur ( fig. 16 )
- C) Cordon serielle pour connection imprimante ( Fig. 17 )
- D) Memoire de sauvegarde ( Fig. 18 ).

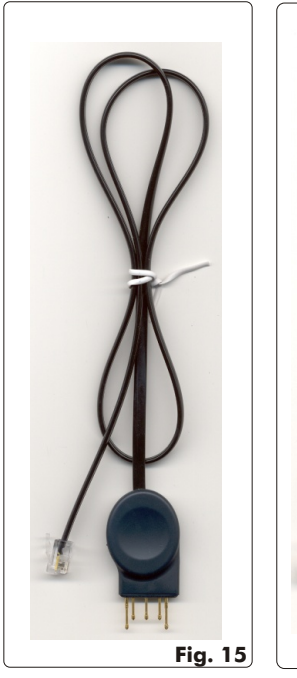

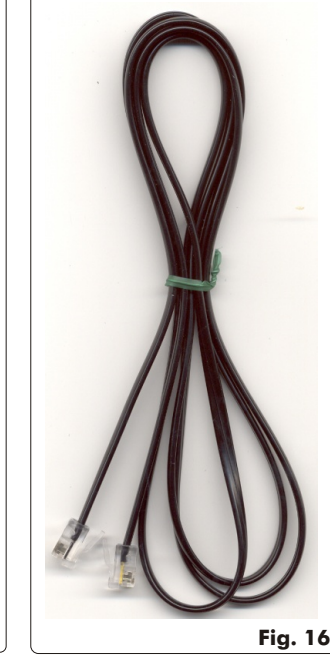

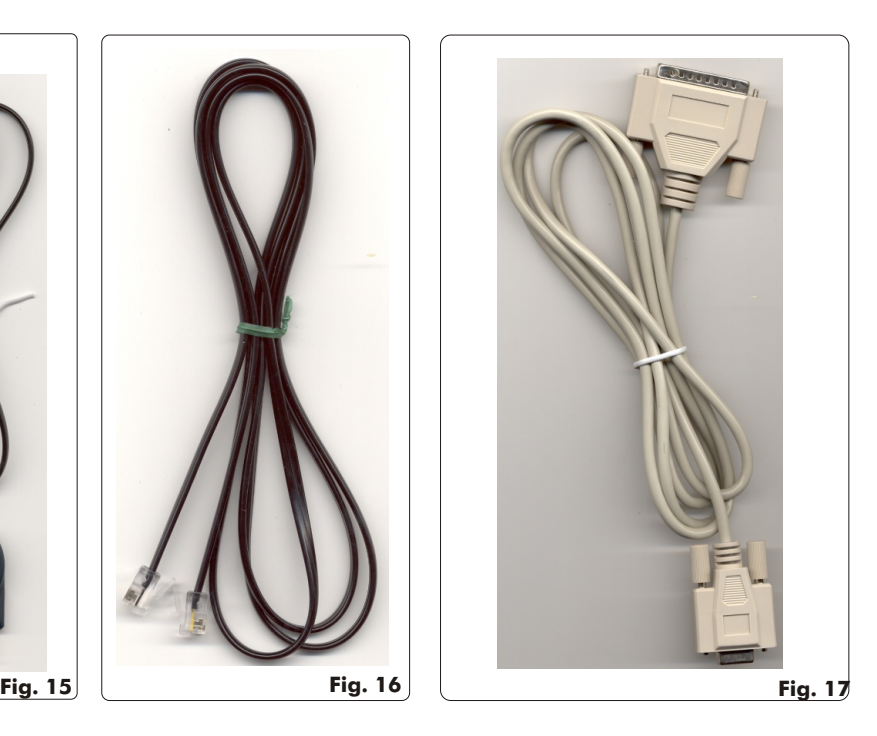

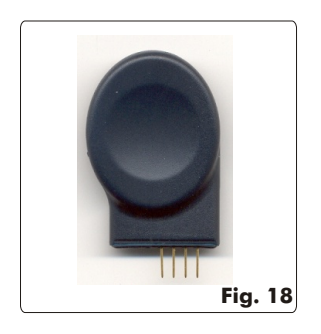

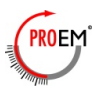

#### **Fabriqué par ELPRO INNOTEK S.p.A. - ITALY Distribué par : TECHNO EM**

8 avenue Gnl preaud 13100 Aix en Provence - France Tél : +33 4 42 96 58 73 - Fax : +33 4 42 96 45 77 e-mail : info @technoem.com Web : www.technoem.com

#### **GARANTIE**

La garantie porte sur une période de 24 mois pendant laquelle, si l'appareil ne fonctionne pas normalement du fait d'une piéce défectueuse, l'ensamble ou la piece sera, ou choix de le costructeur, soit réparé, soit remplacé.

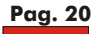

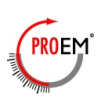